# MiniPix驱动安装失败解决

当出现USB连接飞控后,电脑无端口显示情况

一、检查

映射网络驱动器(N)... 1.请右键我的电脑,选择管理选项

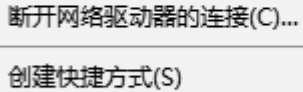

重命名(M)

属性(R)

删除(D)

打开(O)

• 管理(G)

国宝到西西省省河

固定到"开始"屏幕(P)

进入计算机管理界面后,选择设备管理器,右边显示界面中展开 端口(COM和LPT)

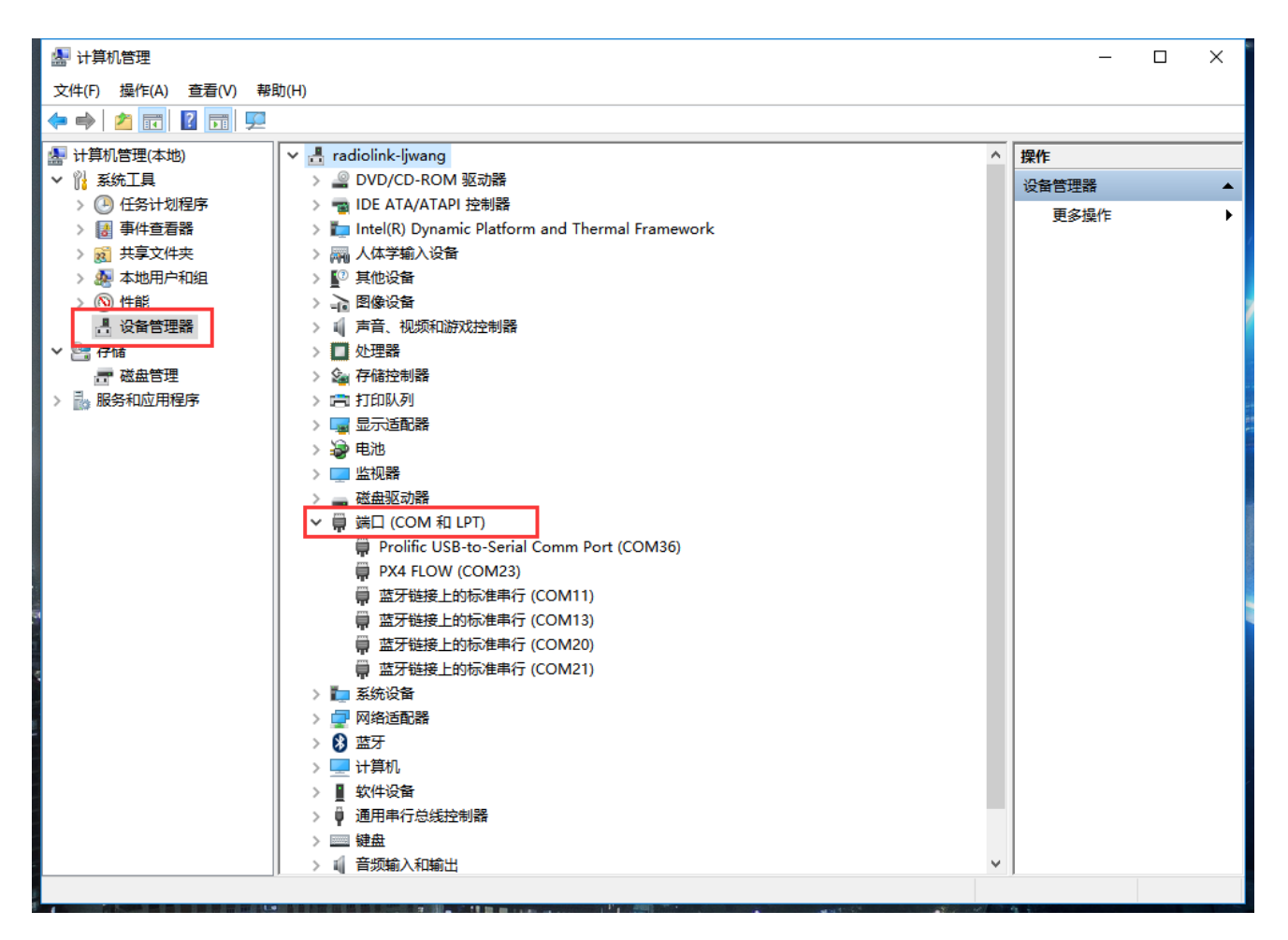

当展开选项没有发现PX4 FLOW(COMX) 此中X为计算机随机赋 予的端口号。出现如下情况,发现其他设备带有问号或者感叹号 设备

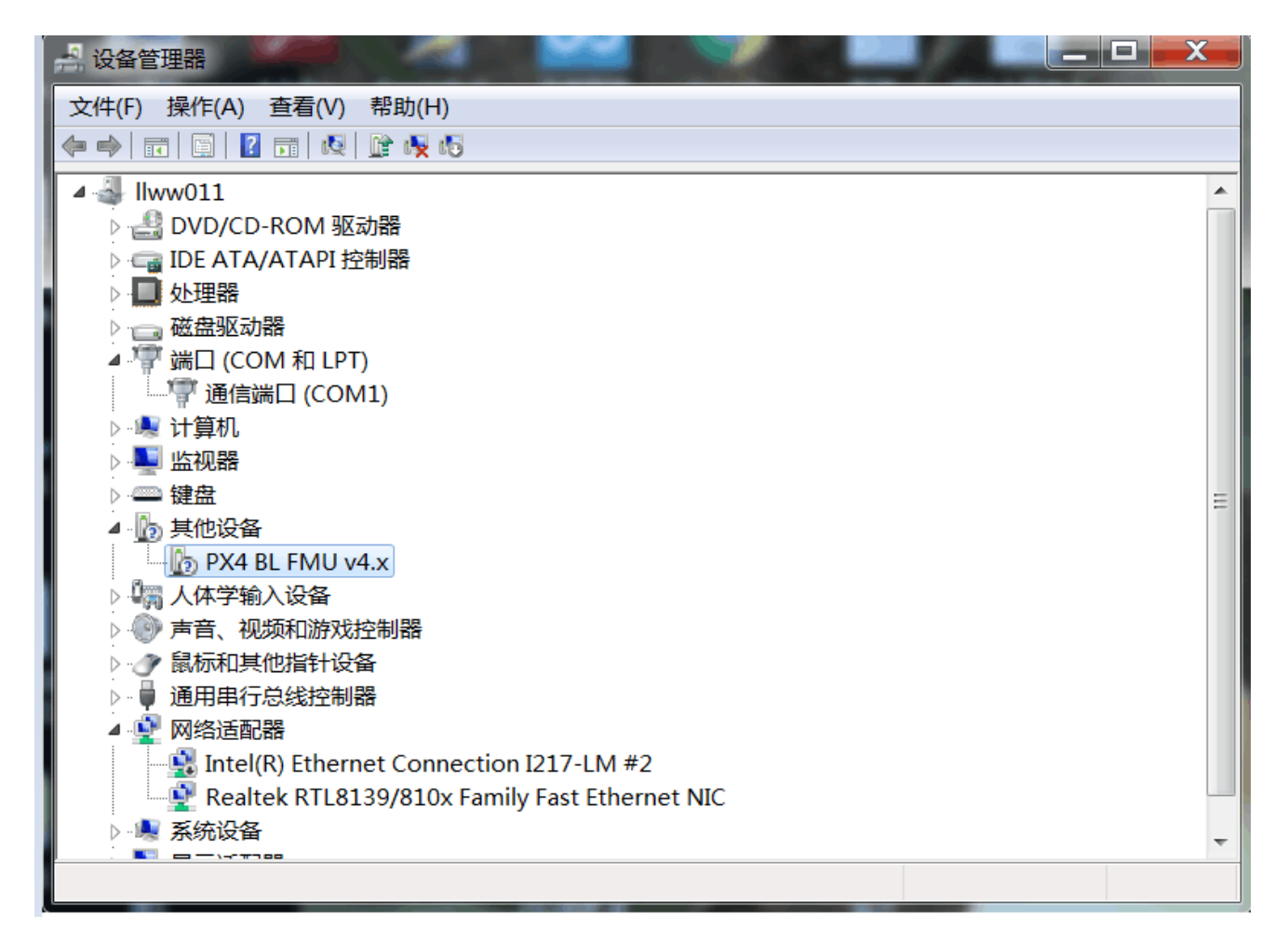

2.进行手动驱动安装,选中带有文化或者感叹号设备,右键选择 更新驱动,之后选择浏览我的计算机以查找驱动程序员软件

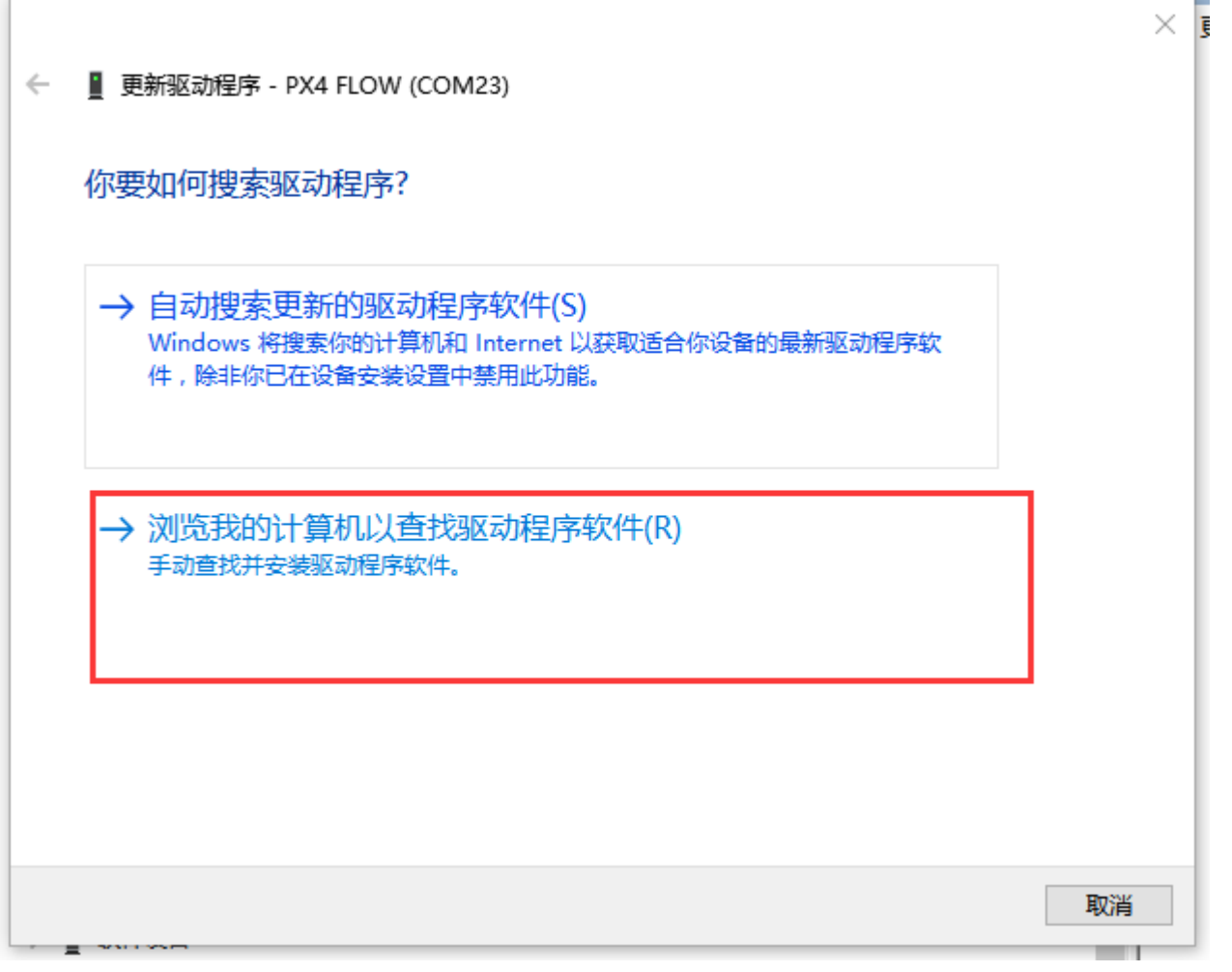

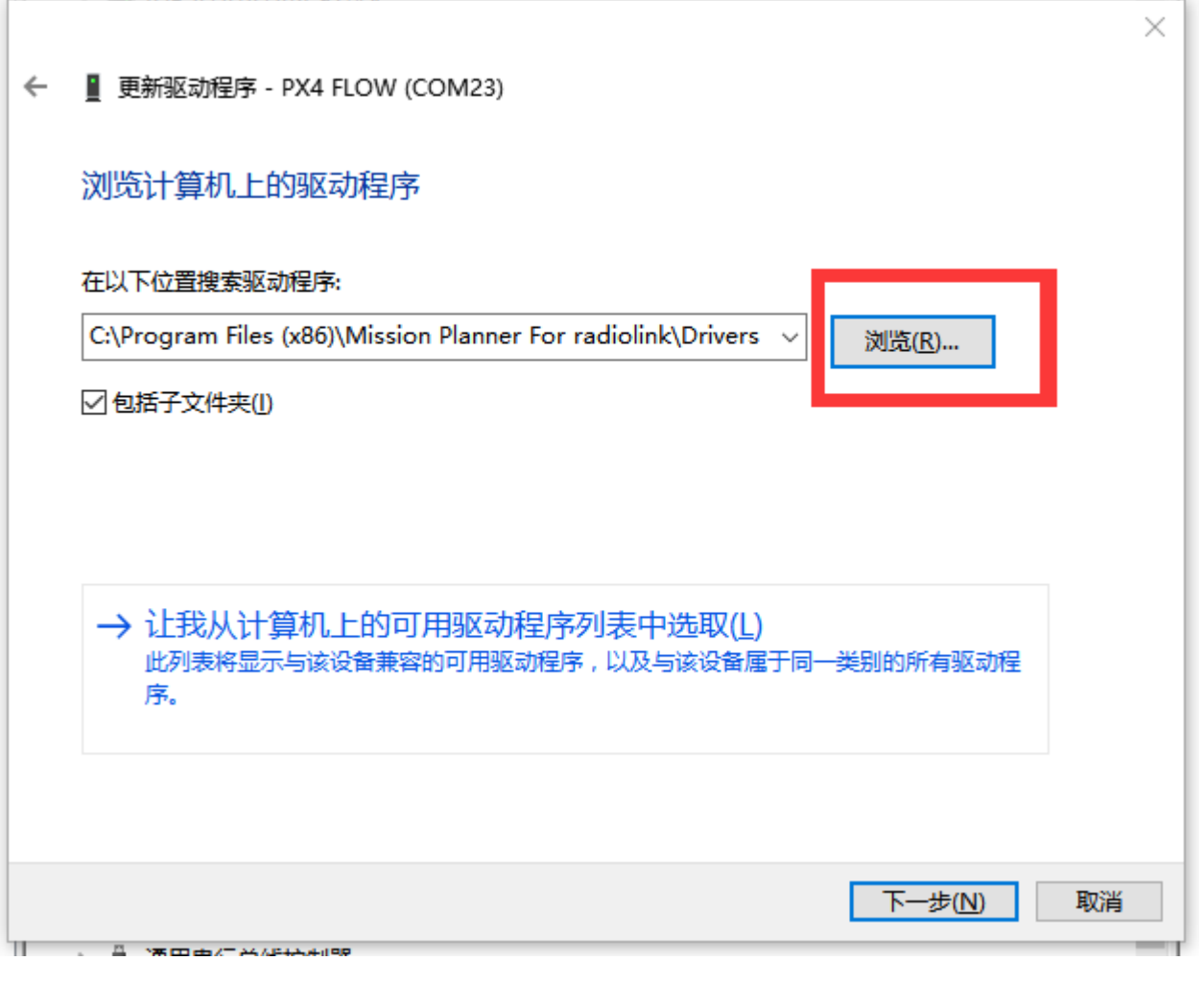

出现如上界面后,点击浏览出目录选择框,选择地面站安装目录 下的Drivers。

3.选择之后点击下一步

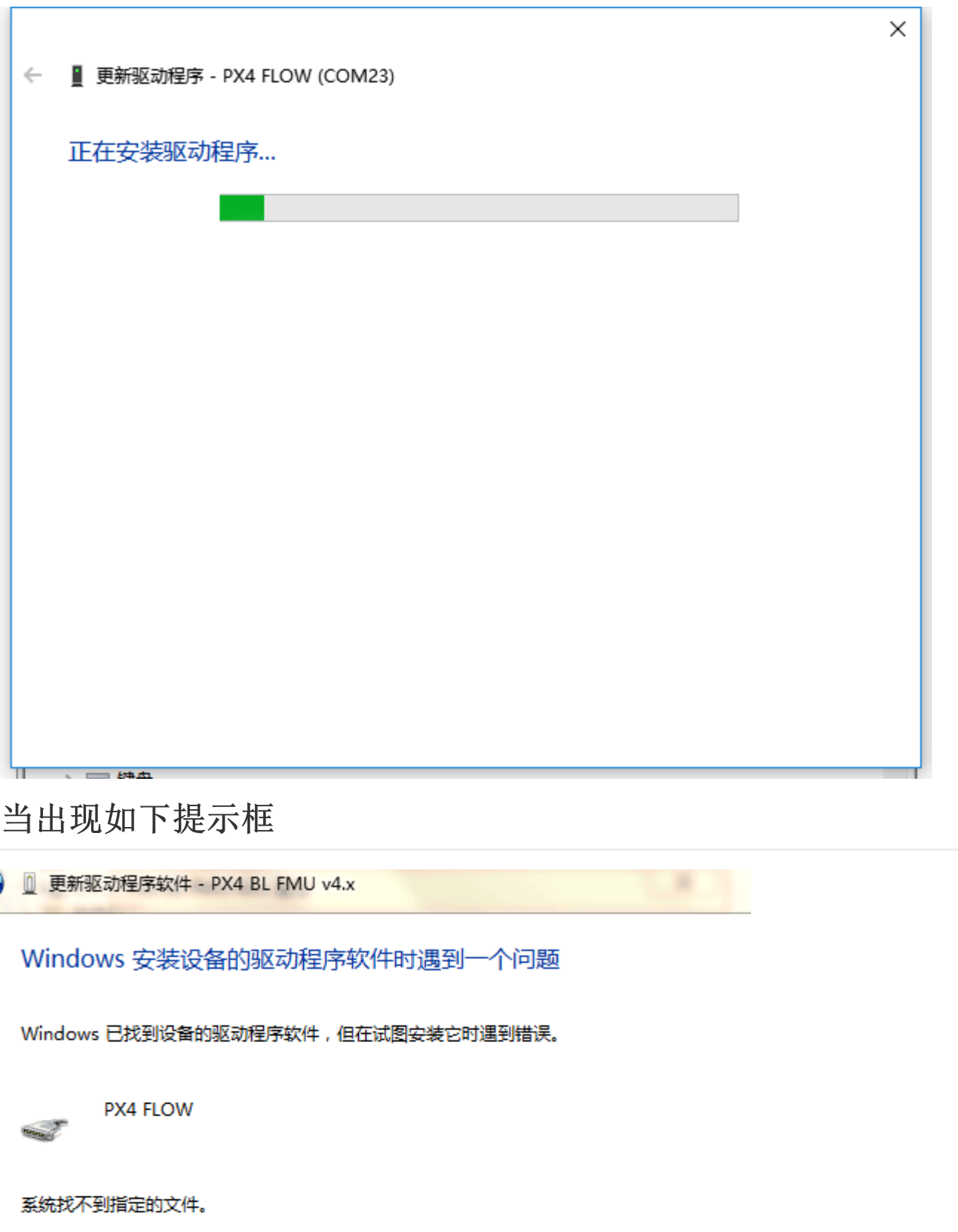

如果您知道设备制造商,则可以访问其网站并检查驱动程序软件的支持部分。

. F

#### 二、修复驱动问题

#### 1.下载驱动自动修复软件

[下载链接](http://www.radiolink.com.cn/firmware/wiki/DriverfixTool.zip)

或者乐迪官方群文件下载

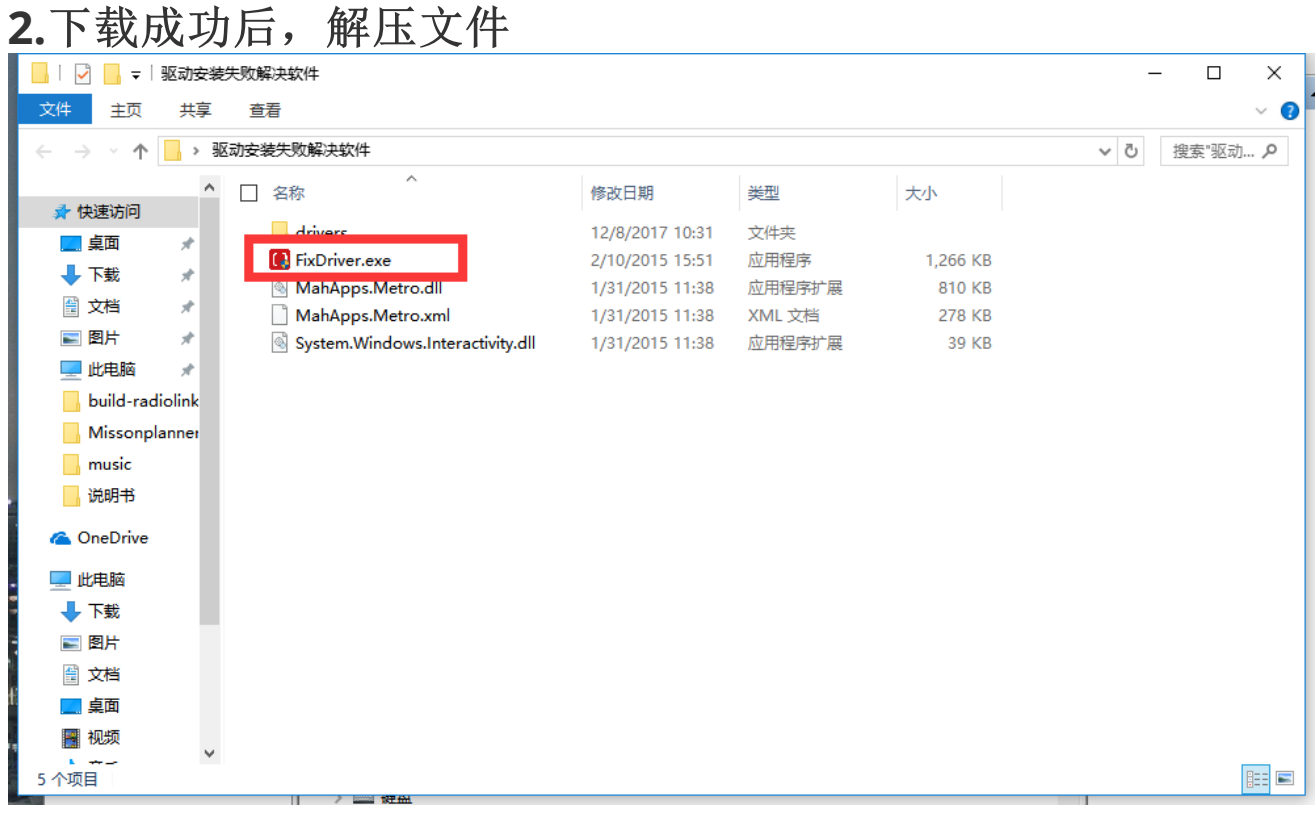

### 双击如图文件FixDriver.exe

## **(S3SMULU3SO) Fix Arduino Driver**

使用本软件请先阅读以下须知:

1.本程序仅在几台电脑上做了简单测试,目前只能修复部 分驱动不能安装的问题,且只支持win7、win8/8.1系 统:

2.本程序需要管理员权限,并且会改写系统驱动文件夹权 限,请确保你下载源安全可靠;

3.本程序仅供大家研究学习,本人不对使用本程序造成的 后果负责;

4.程序完全开源,自行获取,本人不对源码做解释,如果 你确实想问问题,本人也提供高额的有偿服务;

5.如果本程序帮到了你,希望你以后也能到社区帮助他 人:

6.点击右下角本人名字,可以看看广告以示对我的支持。

click the button to fix your Arduino drivers

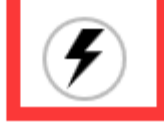

v0.2 by 奈何col

点击上图中的闪电标志,选择修复,当出现susseccful的提示字 体,代表修复成功,当出现Error提示,代表无法自动修复,请 查看,手动修复文档

×